# Smartbi V10.1-数据连接

### 新特性列表中: +表示新增; <sup>^</sup>表示增强; <表示变更

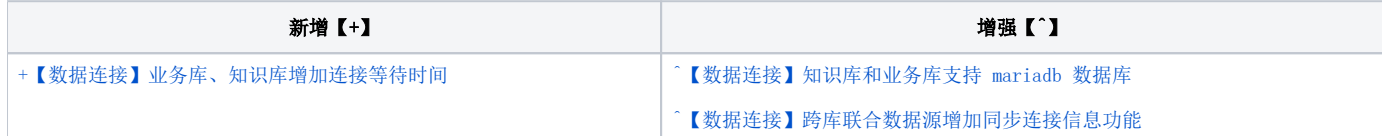

## +【数据连接】业务库、知识库增加连接等待时间

### 背景介绍

目前当知识库或业务库连接数较多时,容易导致应用服务器线程池满,从而引起系统无响应,宕机的情况。因此,新版本进行相关调优,增加了业务库和知 识库的连接设置项"获取连接等待时间(秒)"。

#### 功能简介

设置项"获取连接等待时间(秒)"是指连接池满后,再获取等待的时间,若没有获取到就提示。默认值为"-1",表示无限等待。

1、关系数据源业务库的连接设置中,在"高级"项中增加设置项"获取连接等待时间(秒)":

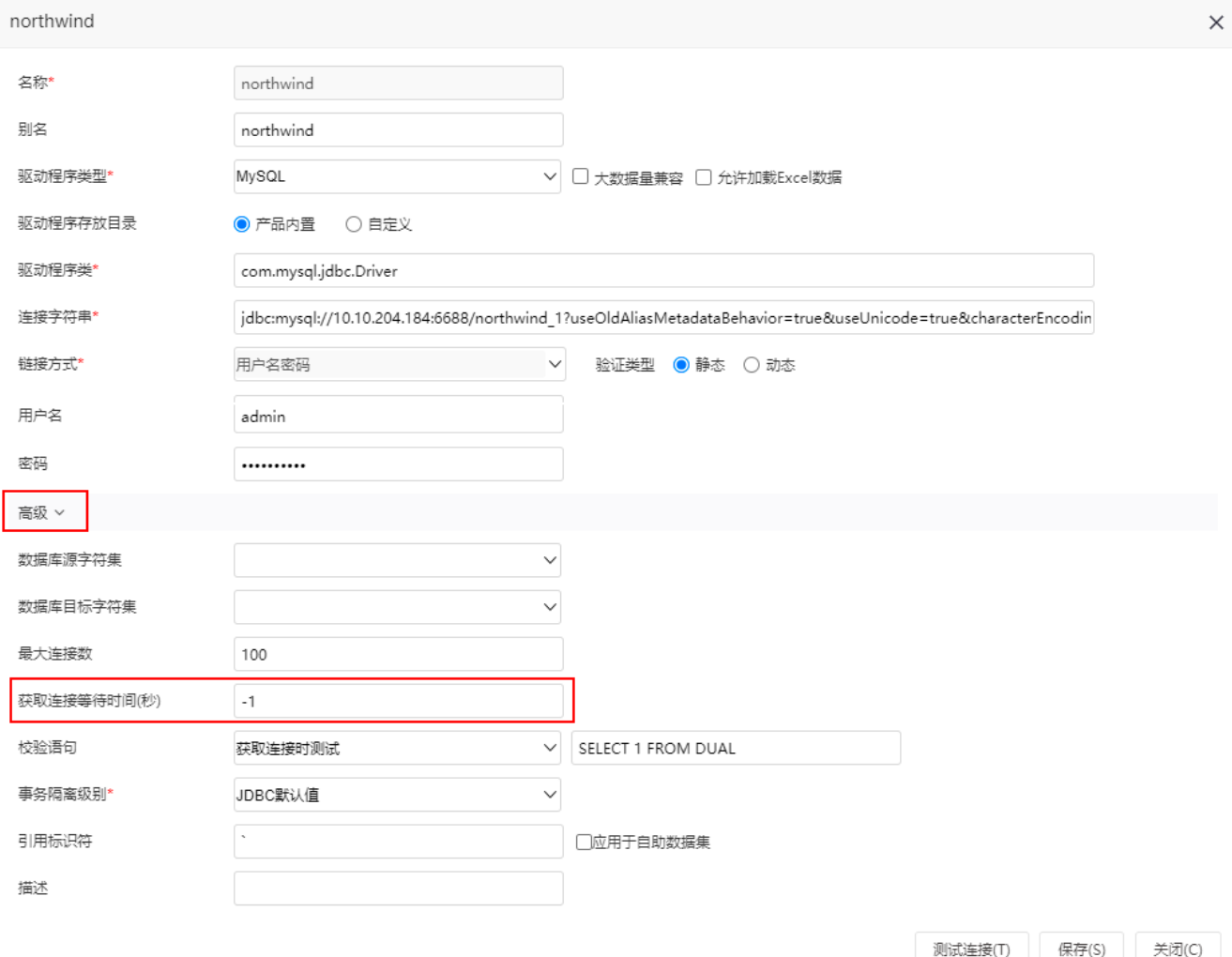

2、知识库连接设置中增加设置项"获取连接等待时间(秒)":

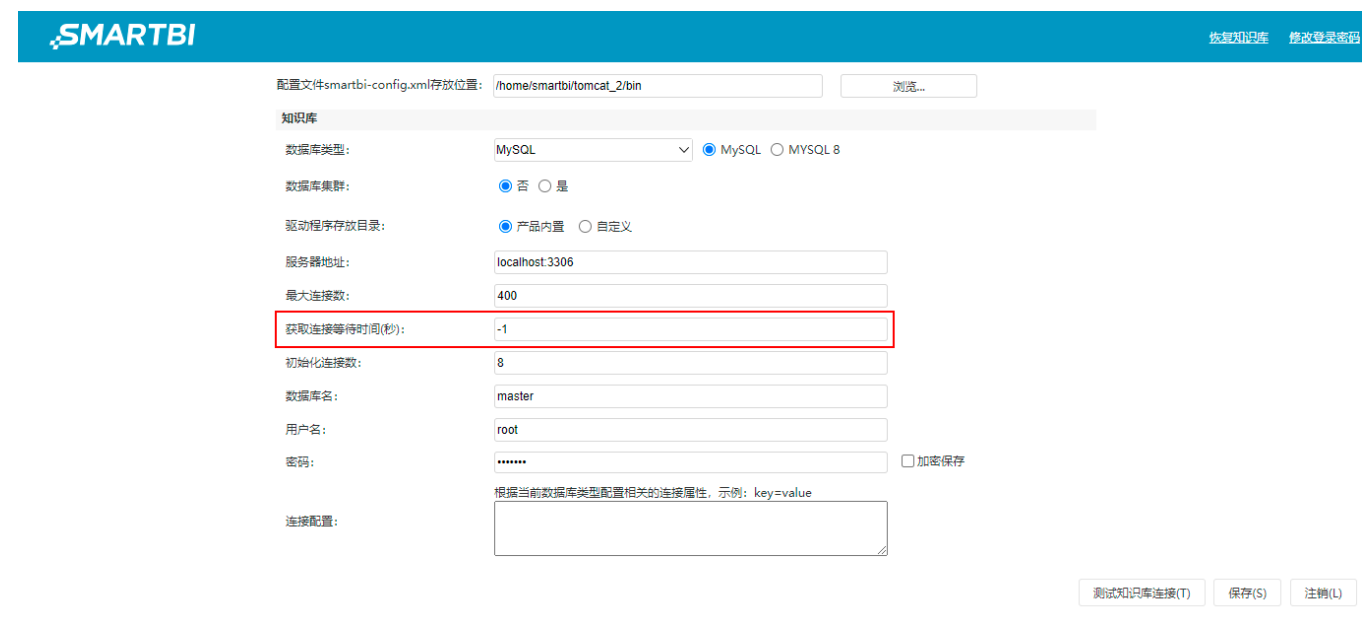

# ^【数据连接】知识库和业务库支持 mariadb 数据库

### 功能简介

mariadb数据库安装简单,是MySQL数据库的修改版,其拥有更优秀的存储引擎、更少的警告和bug以及更快的运行速度,可让用户快速上手。新版本中,知识 库和业务库支持 mariadb 数据库,具体如下:

1、支持 mariadb 数据库作为产品知识库。在Smartbi config配置界面,知识库的数据库类型可选择MariaDB。

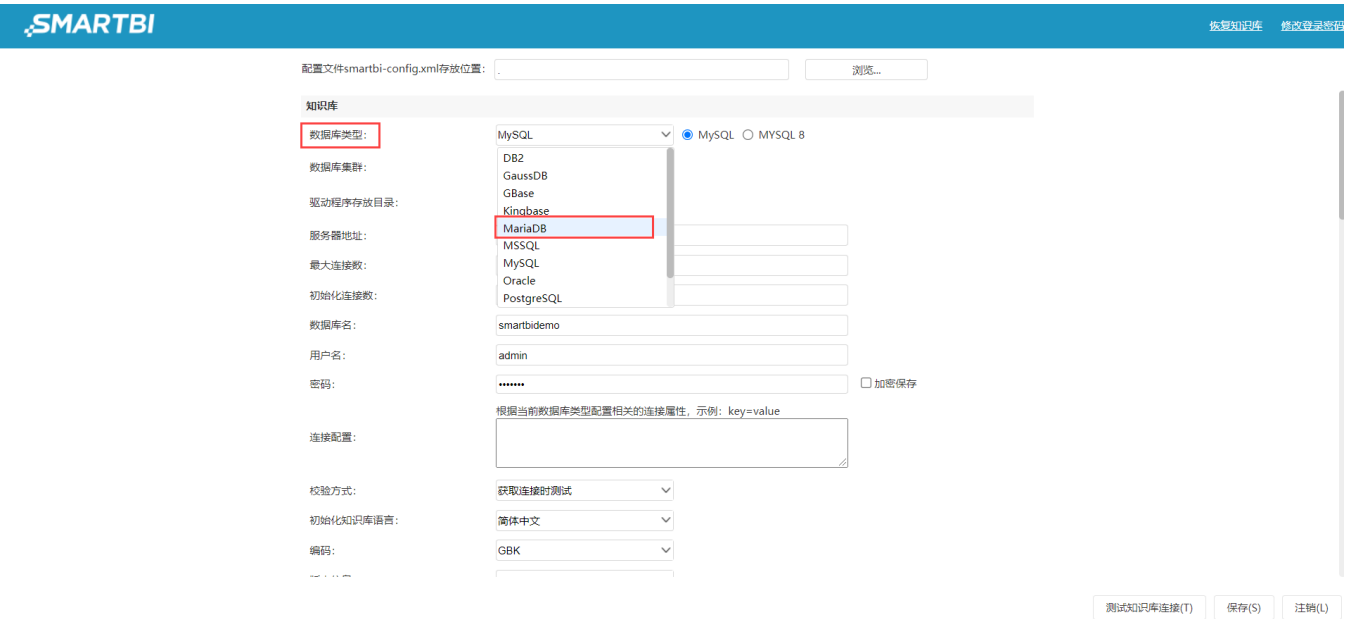

2、支持 mariadb 数据库作为业务库,可在数据连接中新建相关数据源

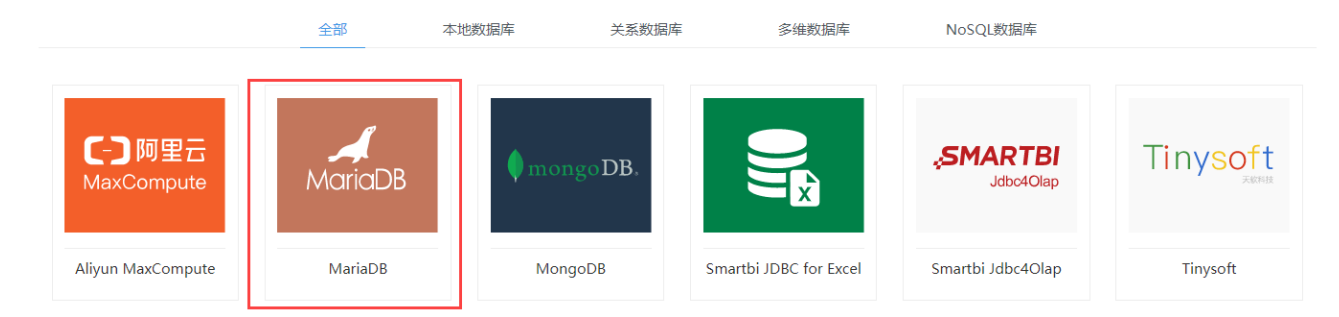

#### 注意事项

- (1) mariadb 数据库不支持数据表全连接;
- (2)由于mariadb 数据库错误提示由驱动后台自动抛出,此数据库即使是SQL错误也是提示500。

#### 参考文档

详情可参考文档 [关系型数据源-MariaDB 数据连接](https://wiki.smartbi.com.cn/pages/viewpage.action?pageId=76697483) 。

# 【数据连接】跨库联合数据源增加同步连接信息功能

#### 背景介绍

业务数据库或知识库的变更,可能会导致相应数据库的连接信息与知识库中存储的信息不同步。这种情形需要在跨库的数据库管理中,先删除该数据库,保 存后再重新添加,这种方法不仅仅麻烦,并且可能有一些信息重复同步了,极为麻烦。

### 功能简介

新版本中,可通过跨库联合数据源右键菜单里的"同步连接信息"功能同步跨库联合数据源中所有数据源的连接信息。

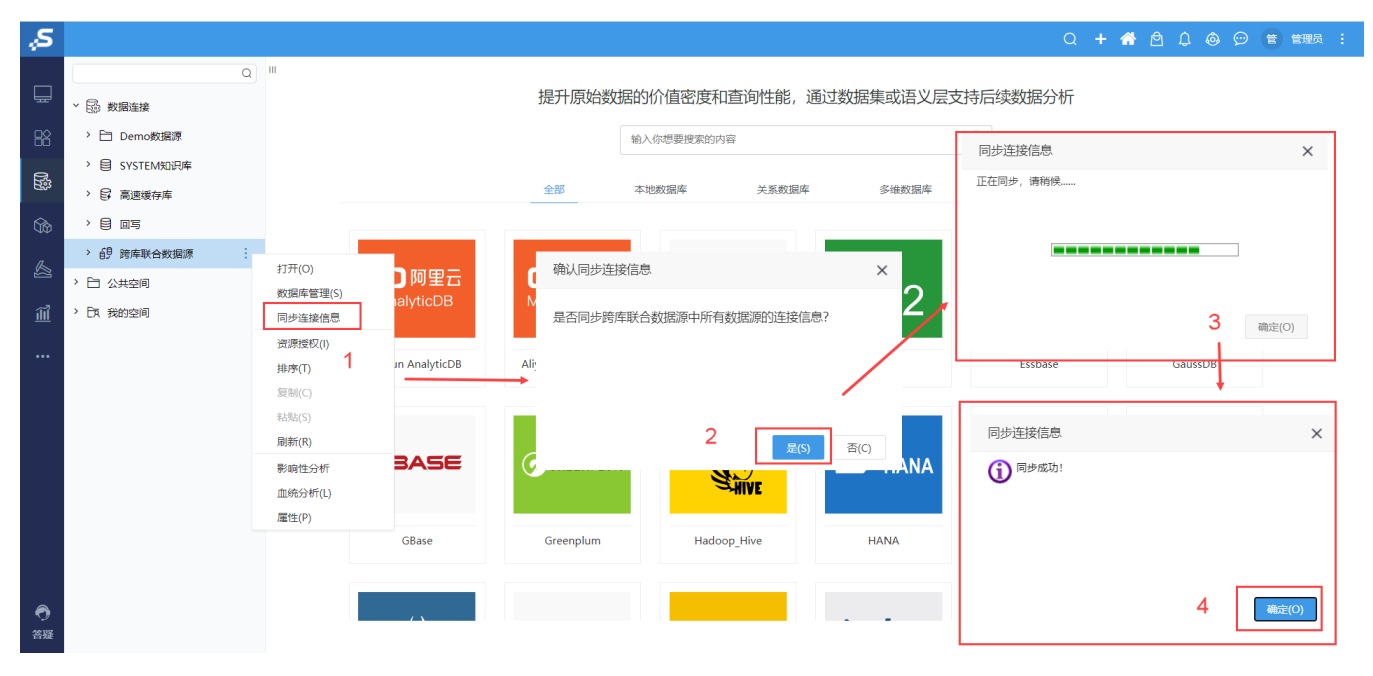